# FoldX Molecule Parametrization

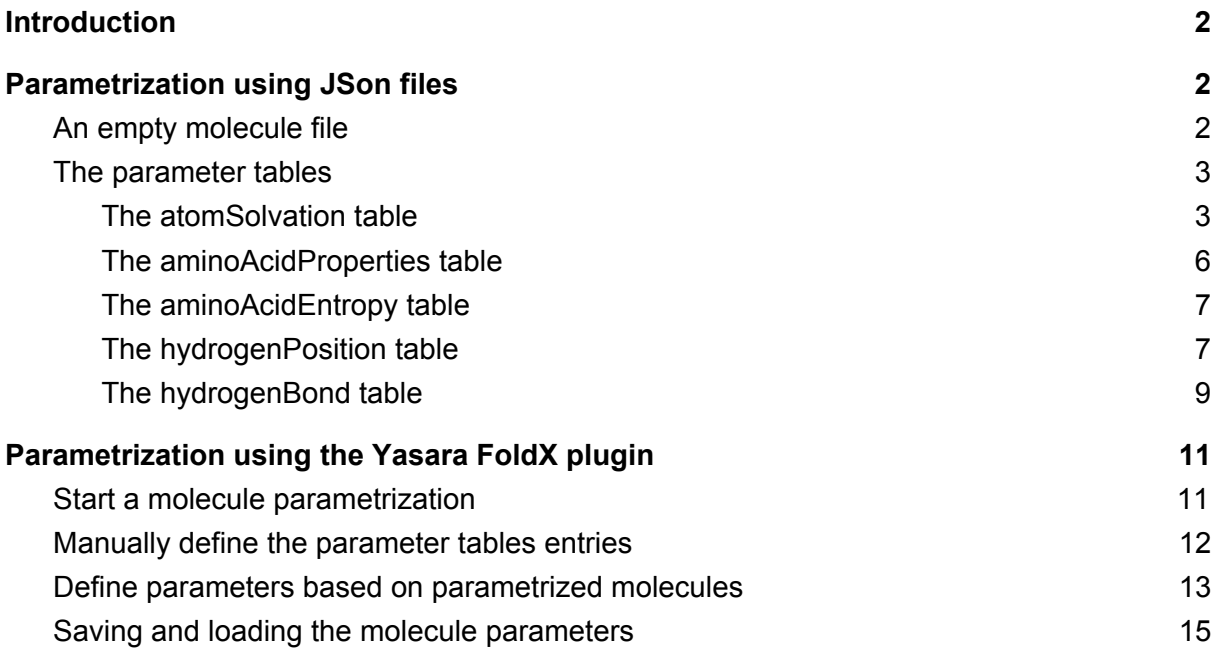

# <span id="page-1-0"></span>Introduction

FoldX (<http://foldxsuite.crg.eu/>) is an application that provides a fast and quantitative estimation of the importance of the interactions contributing to the stability of proteins, protein–protein complexes, and protein–DNA complexes. The software recognize only a limited number of molecules in addition to the aminoacids and DNA nucleic acids. The list of recognized molecules can be found at <http://foldxsuite.crg.eu/allowed-residues>. The parameters of this molecules for stability calculations are included within the software, remaining not-modifiable.

Here we are introducing **ParamX**, a module for the parametrization of novel molecules to be recognized by FoldX software. This new molecules can be parametrized by the user in a single JSon file containing certain atomic and molecular information needed by the software to work and defined below. Also, the FoldX Yasara Plugin was expanded allowing to parametrize molecules both from scratch and taking existing molecules as templates.

# <span id="page-1-1"></span>Parameterization using JSon files

Json is an open-standard file format that uses human-readable text to transmit data objects consisting of attribute–value pairs and array data types. The  $\{\}$  characters are used to describe a new object consisting of field names and values. The [ ] characters are used to define a list of values assigned to one field.

# <span id="page-1-2"></span>An empty molecule file

In the website of FoldX an empty JSon file to parametrize molecules is provided, *empty.json*. Also, a sample molecule parameterization, the *uracil.json* file, is available. At the main level of the json file, there are three main attributes to be defined:

First, the *molName* attribute, which represents the molecule name, is a character string that can be defined freely by the user and is just descriptive. The *molCode* attribute is the three letter code of the molecule within the PDB files that will be provided to FoldX as input. The maximum length of this field is three letters, but can be one or two characters depending of the molecule (i.e. in the provided file with parameters of the uracil molecule, the code is "DU"). This field is case sensitive, which means that upper and lower case letters are considered different characters. Finally, within the *molParams* field, is the list of all the tables needed to parametrize the target molecule.

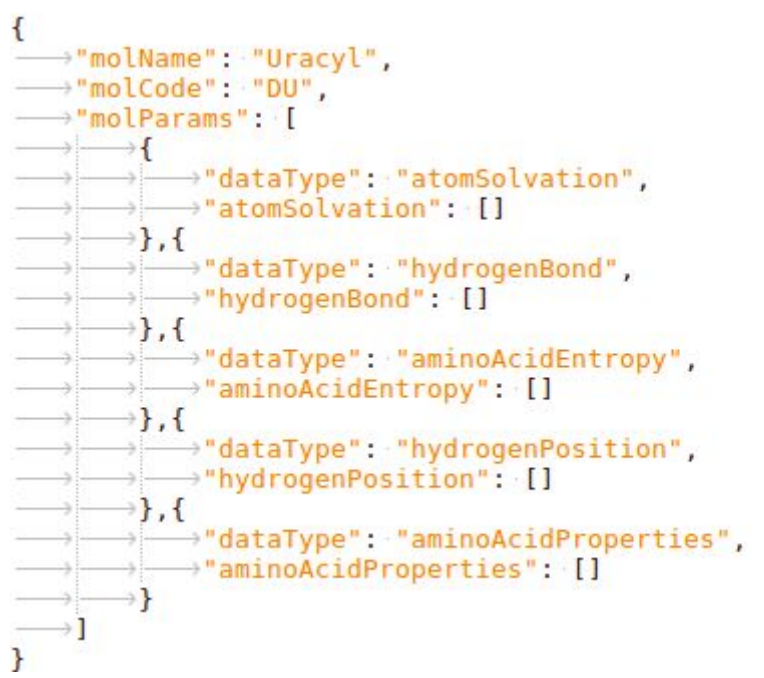

Figure 1: empty.json file, which contains all the fields that have to be defined to parametrize a new molecule to be recognized by FoldX.

### <span id="page-2-0"></span>The parameter tables

As is said above, within the *molParams* field the list of *tables* representing the different aspects of the molecule that have to be defined to parametrize the molecule can be found. For each table, the *dataType* field indicates FoldX which table is been defined, this field is fixed and the user does not have to modify them. The user only need to insert records for the different tables respecting the fields needed in each case as defined above. The information for each table has to be located within the brackets continuing the name of the table.

#### <span id="page-2-1"></span>The **atomSolvation** table

This table contains all the information concerning solvation and Van der Waals interactions of each atom of the molecule that is being parametrized. One entry per atom is needed.

**Important information:** The order of the atom parameters is important since other tables use the order of this table to recognize the atoms in the molecule. The first atom defined here will be then referenced as the atom 1 in other tables, continuing with the order consecutively.

This is the field description for this table:

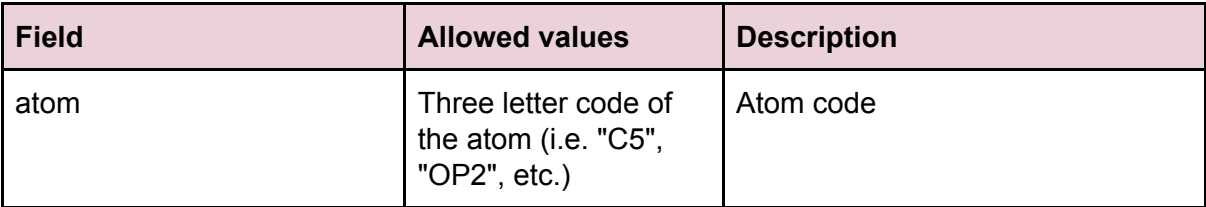

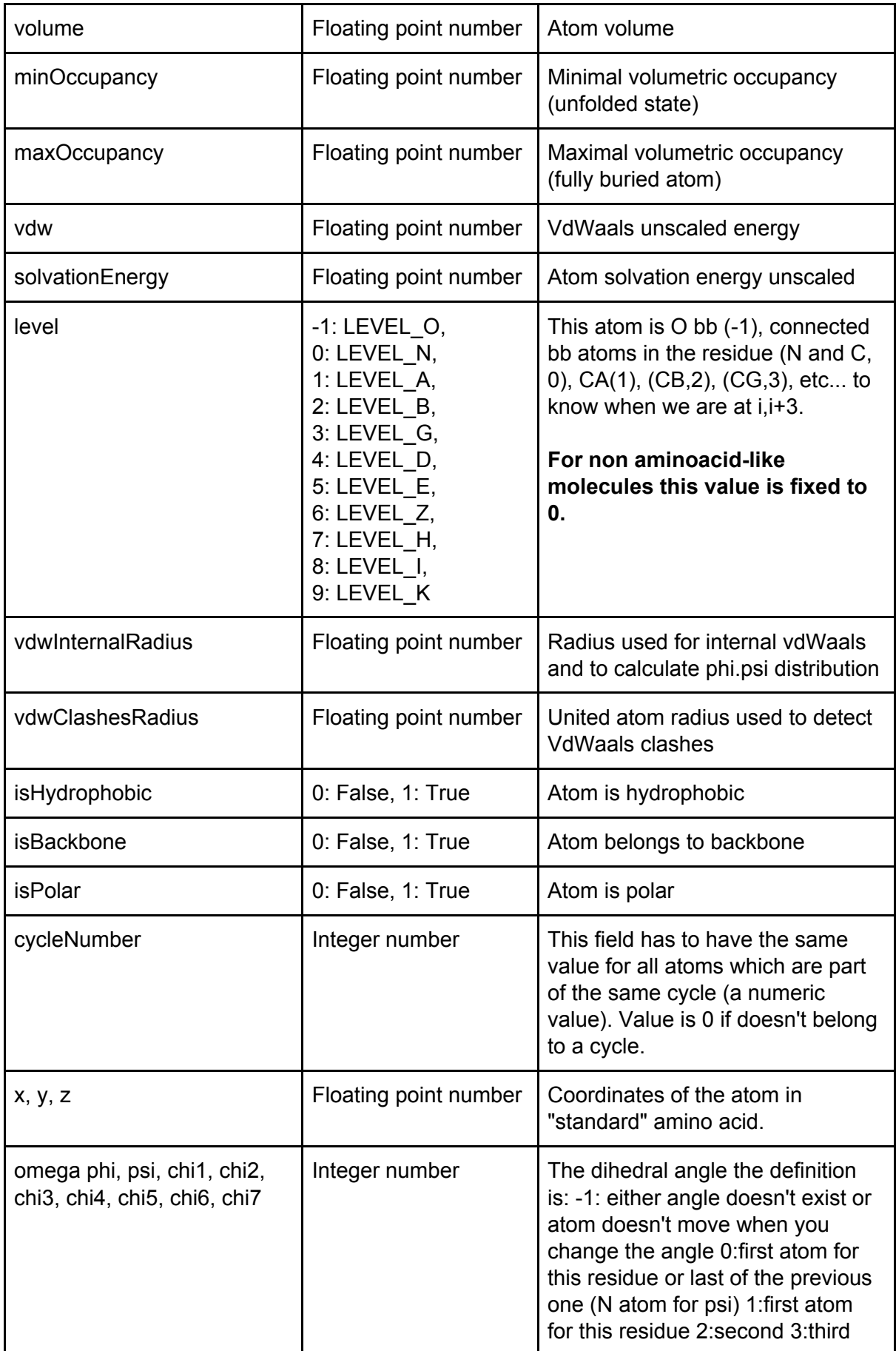

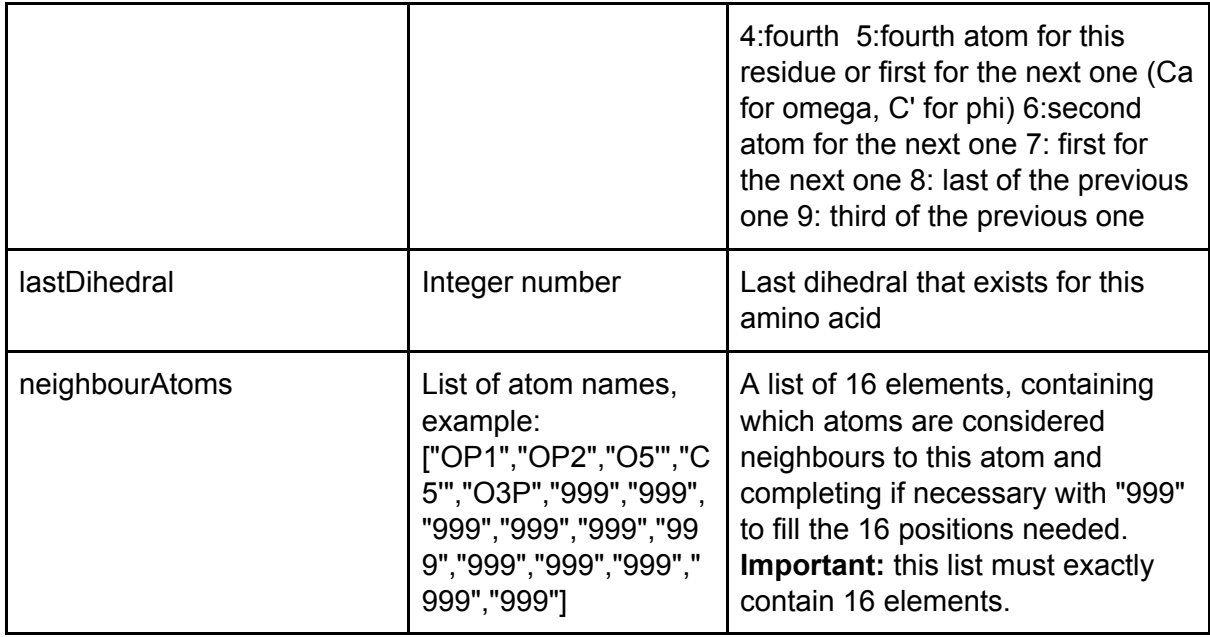

Table 1: List of fields for the atomSolvation table.

In the Figure 2, a dummy atomSolvation table containing only the parameters for the "P" -phosphorus- atom (all atoms have to be defined for this table) is shown. The x, y and z coordinates were defined in relation to the C1' atom which is the (0,0,0) coordinate (for further information see the providen file). Which atom is the origin in the parametrization is an election of the user and have no influence in the calculations. The neighbour atoms can be observed in the figure also

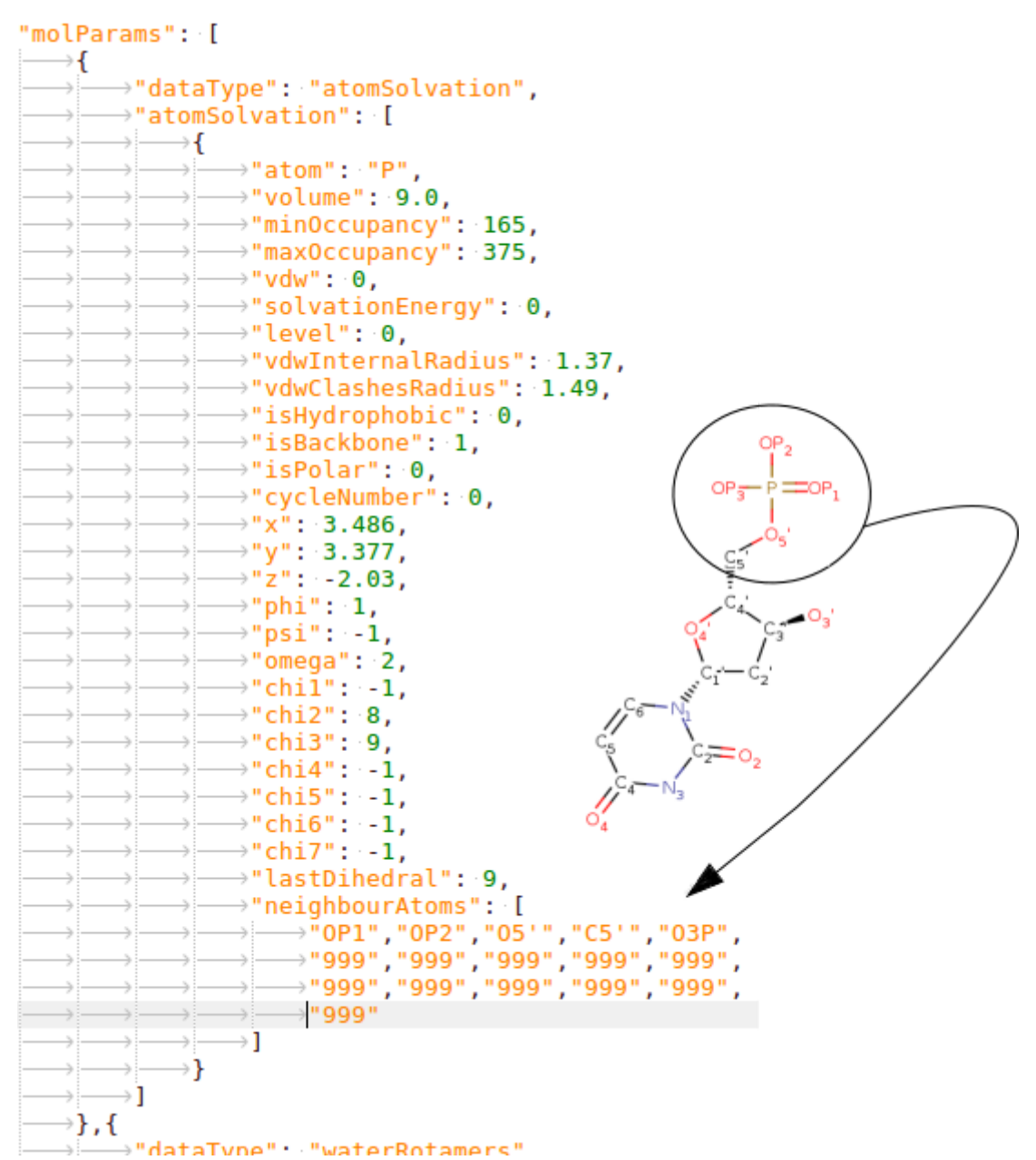

Figure 2: atomSolvation parameters for the P (phosphorus) atom of the uracil molecule. The neighbour atoms of this atom are highlighted and pointed to the json file *neighbourAtoms* parameter, indicating how it have to be defined..

**Important information:** For drug-like molecules the angles have to be set to -1. The angle flexibility relative to other atoms is defined relatively to aminoacid-like and nucleotide-like molecules and could have unexpected results for other type of molecules.

#### <span id="page-5-0"></span>The **aminoAcidProperties** table

This table defines general properties for the target molecule, which means that only has to have one entry per parameter file.

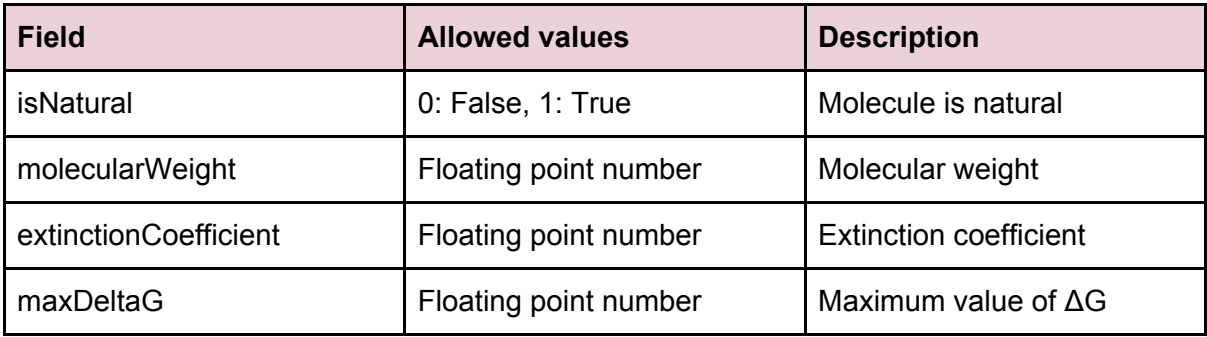

<span id="page-6-0"></span>Table 2: List of fields for the aminoAcidProperties table.

#### The **aminoAcidEntropy** table

The data defined in this table is general for the molecule, it contains the information concerning to the side chain entropy.

This is the field description for this table:

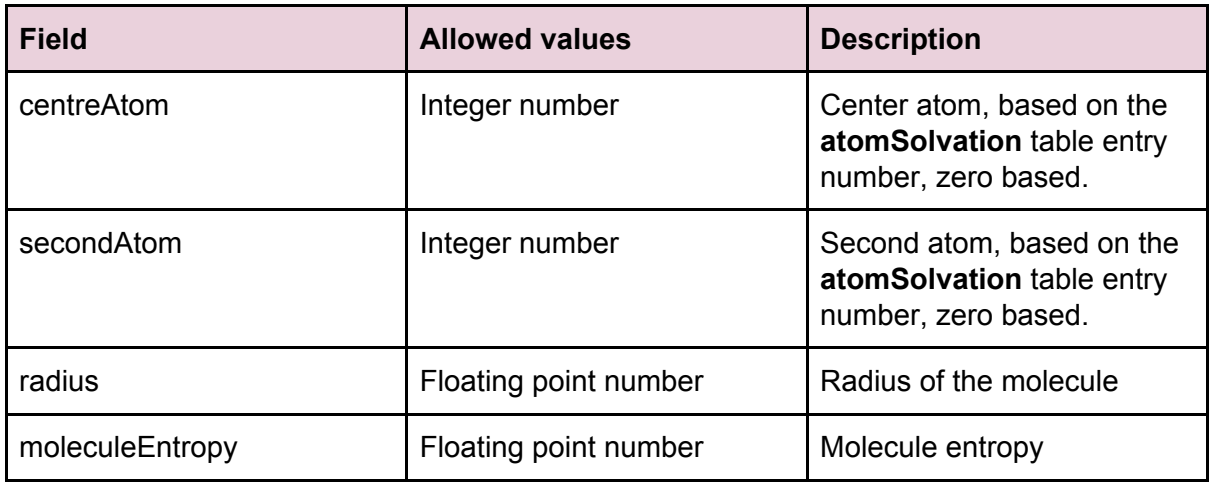

<span id="page-6-1"></span>Table 3: List of fields for the aminoAcidEntropy table.

#### The **hydrogenPosition** table

This table contains the information of hydrogen coordinates on backbone and side chain positions relevant for H-bonding.

This is the field description for this table:

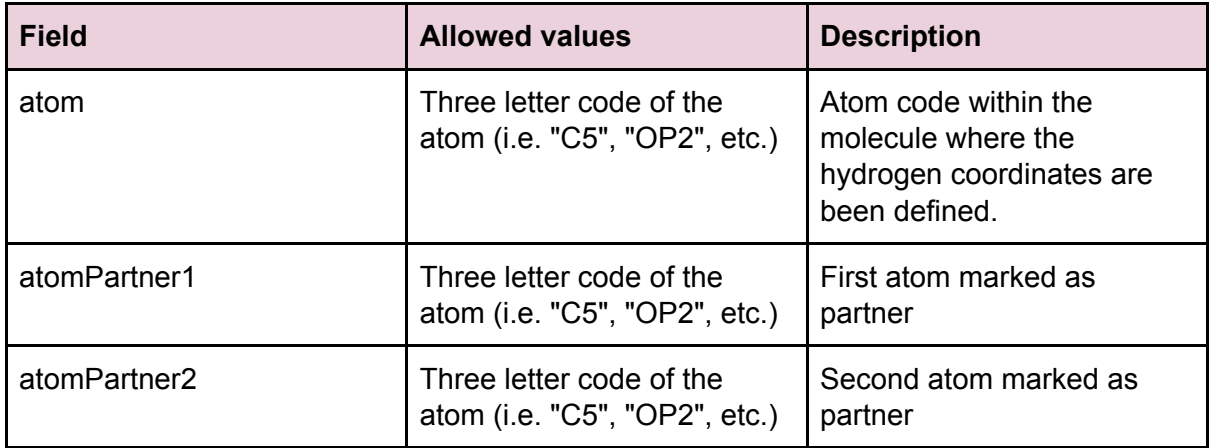

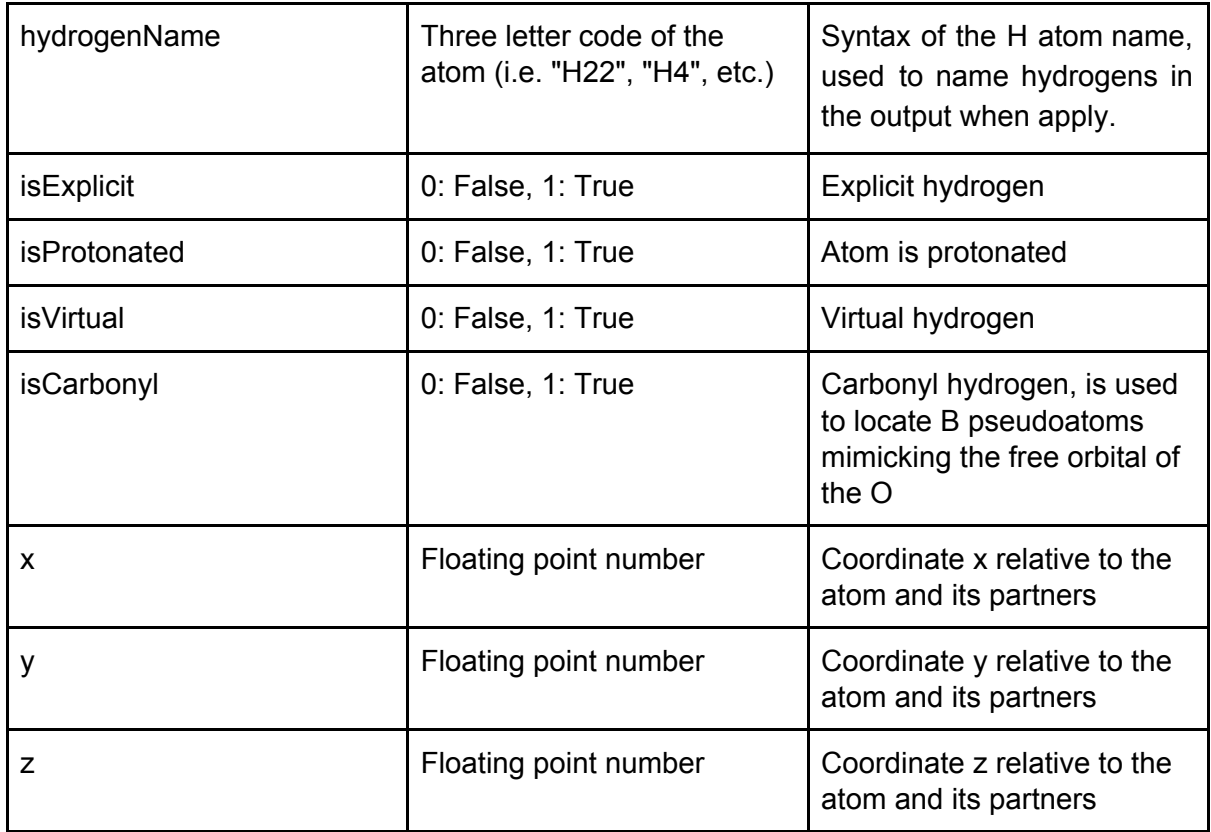

Table 4: List of fields for the hydrogenPosition table.

This is an example of the hydrogen positions in the C1' atom of the uracil molecule:

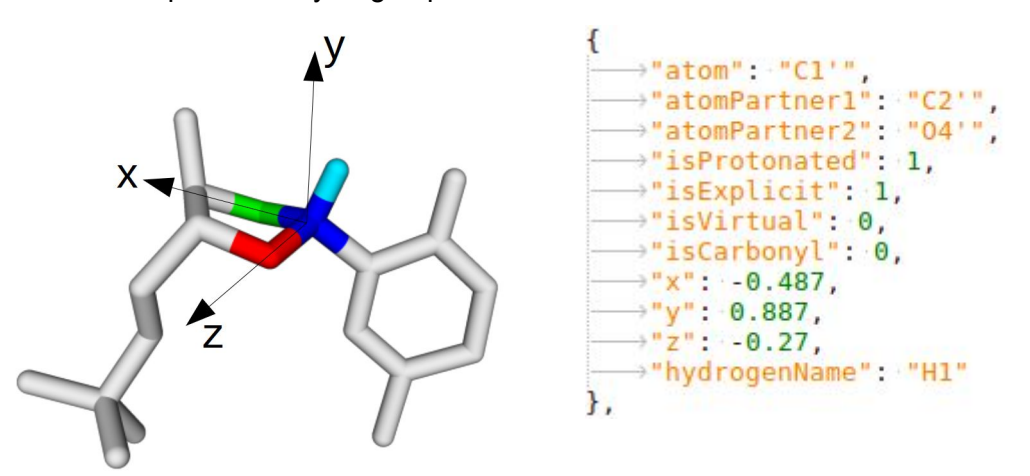

Figure 3: The atom C1 (blue) which have one explicit hydrogen to define (light blue) builds the coordinate system based in its two partners. The partner1 is C2' (green) and defines the X axis together with the atom C1; the partner 2 is O4' (red) and is used to define the XZ plane as third point. In this constructed space C1 is the origin which is then used as reference to define the three coordinates of the hydrogen.

#### <span id="page-7-0"></span>The **hydrogenBond** table

This table contains the parameters which describe the information for Hbond formation. One or more records have to be defined for all the atoms that can establish hydrogen bonds. This is the field description for this table:

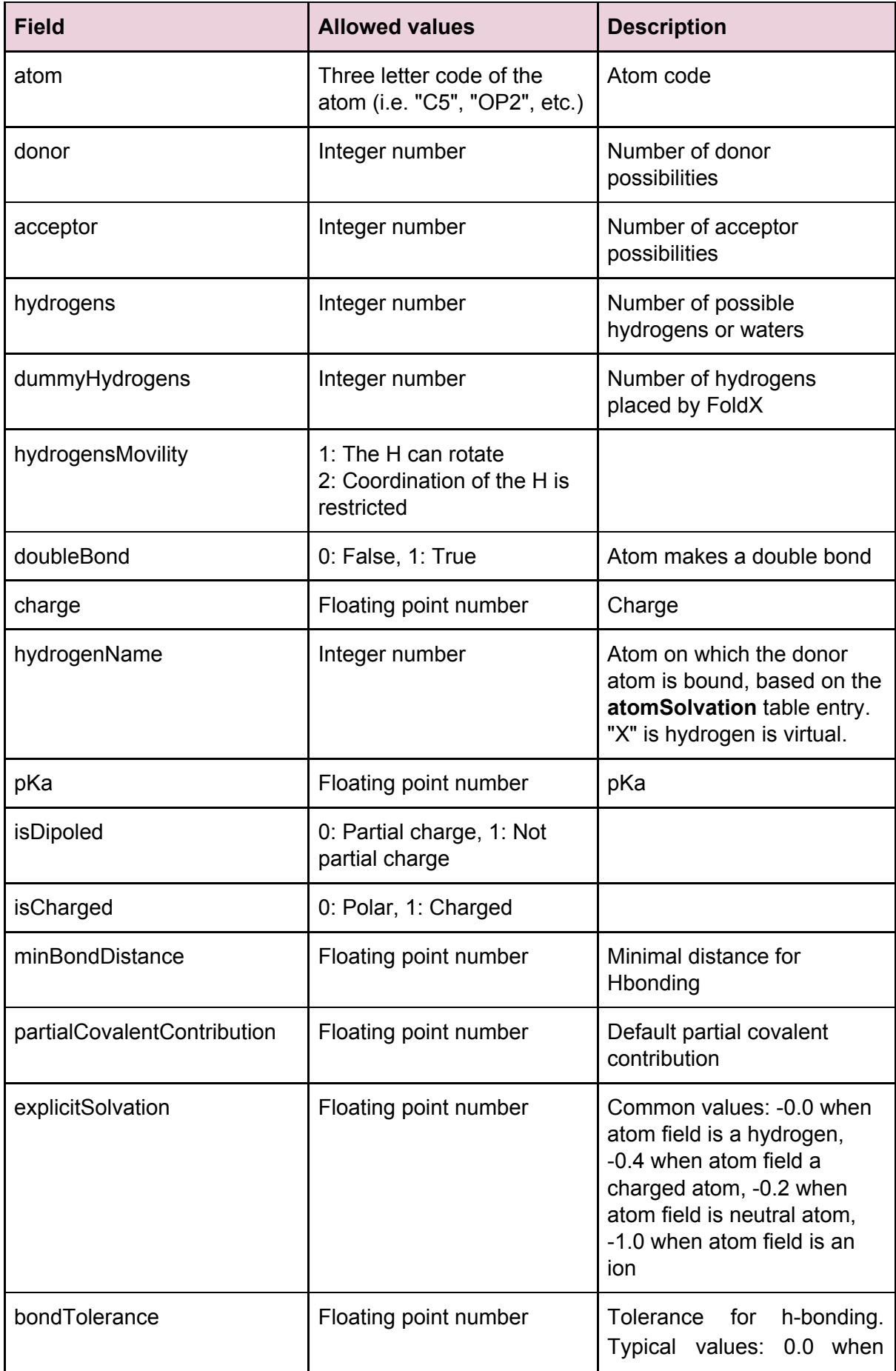

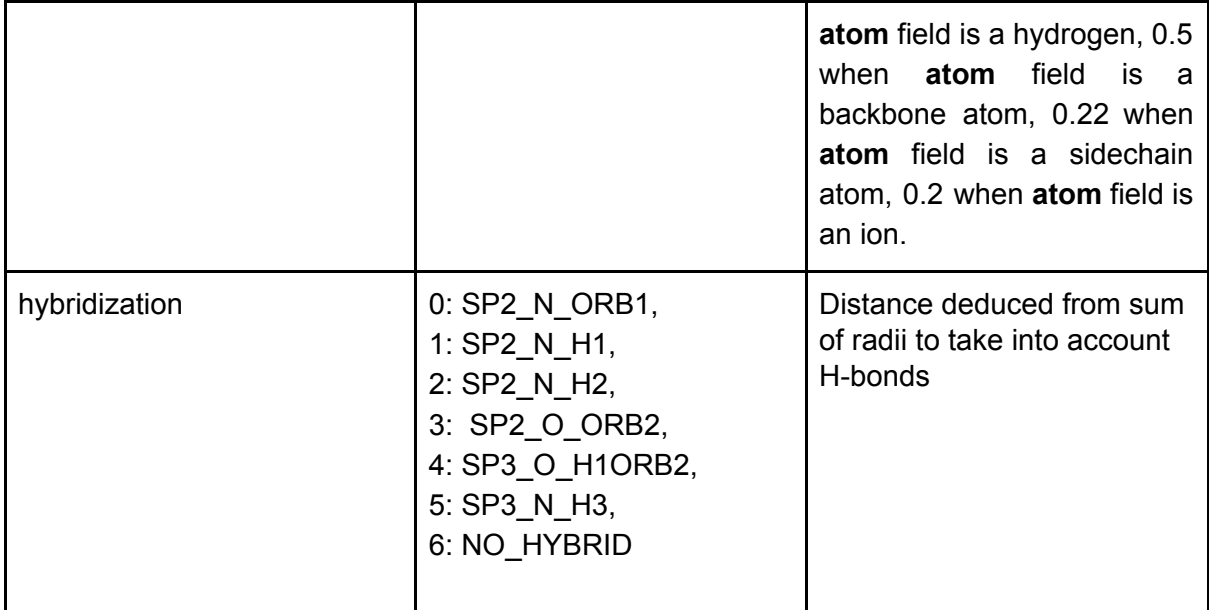

Table 5: List of fields for the hydrogenBond table.

# <span id="page-10-0"></span>Parametrization using the Yasara FoldX plugin

The Foldx Molecule Handling plugin was developed to aid the user in the molecule parameterization in a more friendly way. The only requisite needed to parametrize a desired molecule is to have defined a PDB file containing the molecule: the name of each atom in the molecule has to be consistent with the name of that atom when the target molecule is within a full PDB used as input in a FoldX run.

### <span id="page-10-1"></span>Start a molecule parametrization

After your molecule PDB file is loaded in the Yasara software, the user have to select one option within the menu Analyze -> FoldX Molecule Handling. A molecule can be parametrized from the scratch of taking another molecule already recognized by FoldX as a template. The criteria to copy the parameters if this second option is chosen, will be the to use the same atom name: all the parameters for the atom named X in the existing molecule will be copied to the atom called X in the target molecule.

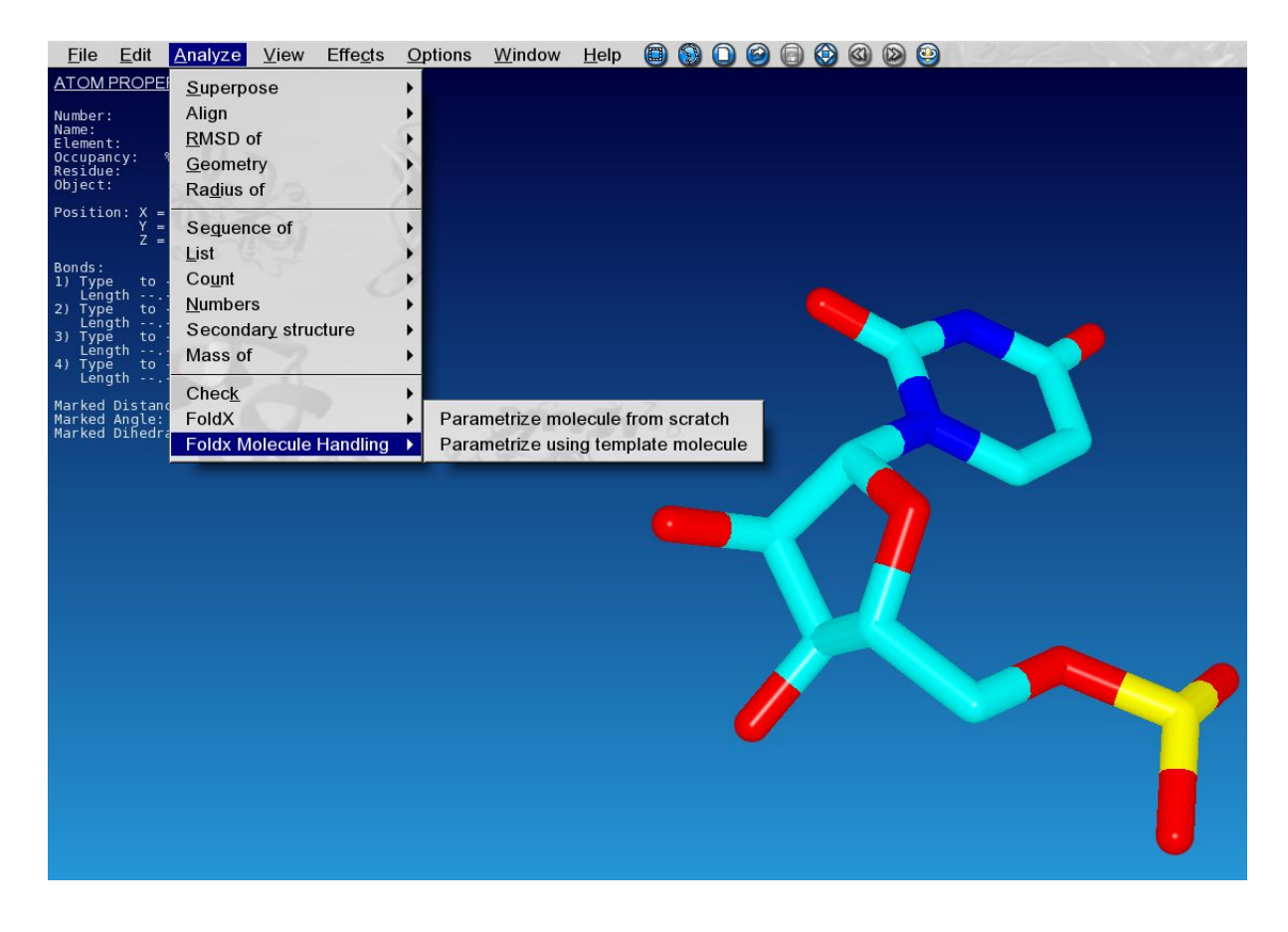

The only two fields needed to start a molecule parametrization is the molecule name (which is only informative) and the three letter code of the molecule, which has to be consistent with the code used for the molecule in the input PDB files of the further FoldX runs. The number of characters that can be used for the three letter code is one to three.

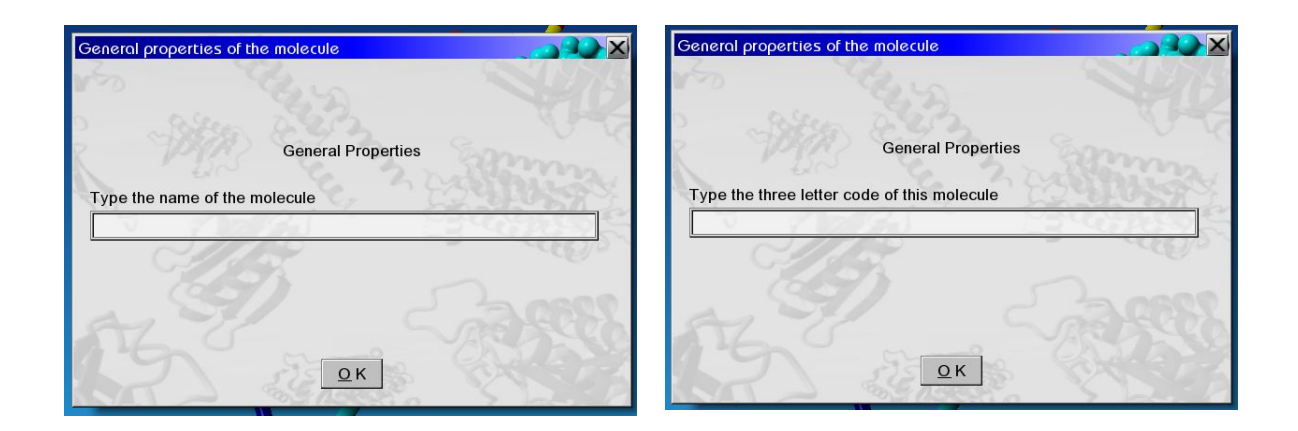

There are two main ways to define the molecule parameters with the Yasara plugin. One is to input them manually field by field, and the other is to copy the target parameters from an already parametrized molecule.

**Important information:** The rotabase file for the ParamX version has to be actualized. If you have a previous version of this file, please download it from the FoldX website.

### <span id="page-11-0"></span>Manually define the parameter tables entries

Once the molecule have been named the real parametrization starts. To access the parametrization menu, an atom of the molecule has to be selected, and then right clicking it the "FoldX Molecule Handling" option will display all the actions that can be done.

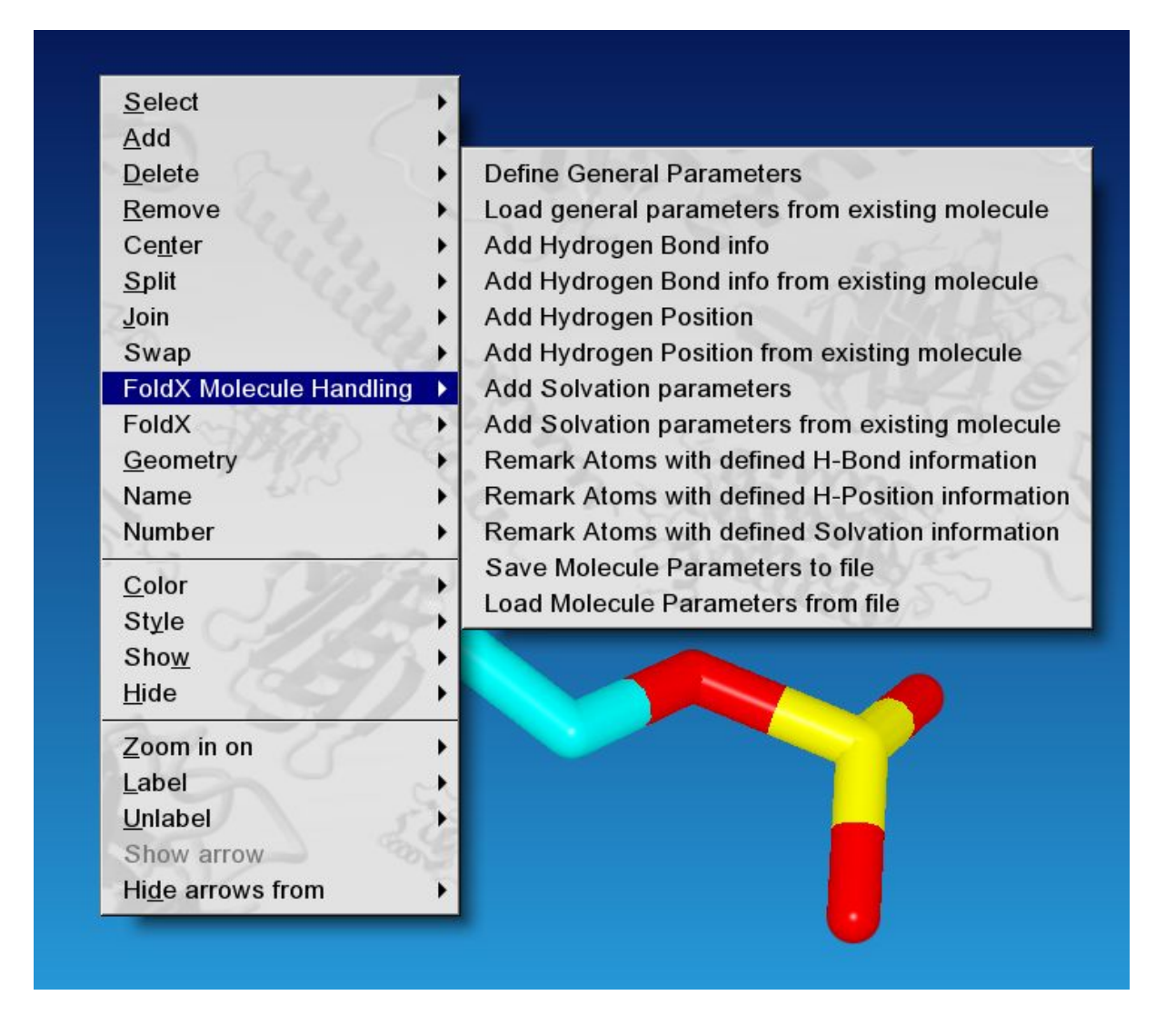

As can be seen, for all the tables described in the first part of this tutorial the option of defining a new entry manually and from existing molecule is defined.

When a manual option is selected, all the fields defined for the selected table will be asked and the parameter will be added to the molecule.

# <span id="page-12-0"></span>Define parameters based on parametrized molecules

When the user choose and "Add" option from existing molecule, first, all the molecules which have defined at least one parameter for the selected table will be displayed.

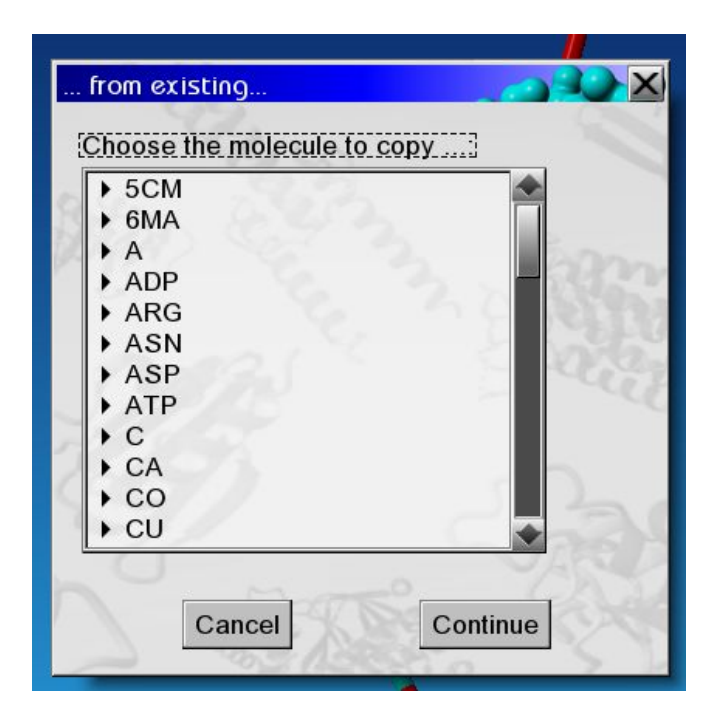

Most of the parameters have to be defined on reference of one atom of the molecule. The selected atom will be the target of the copied parameter, but the source atom could not have the same name in the parametrized molecule, then the atoms with entries in the target table for the selected molecule are displayed.

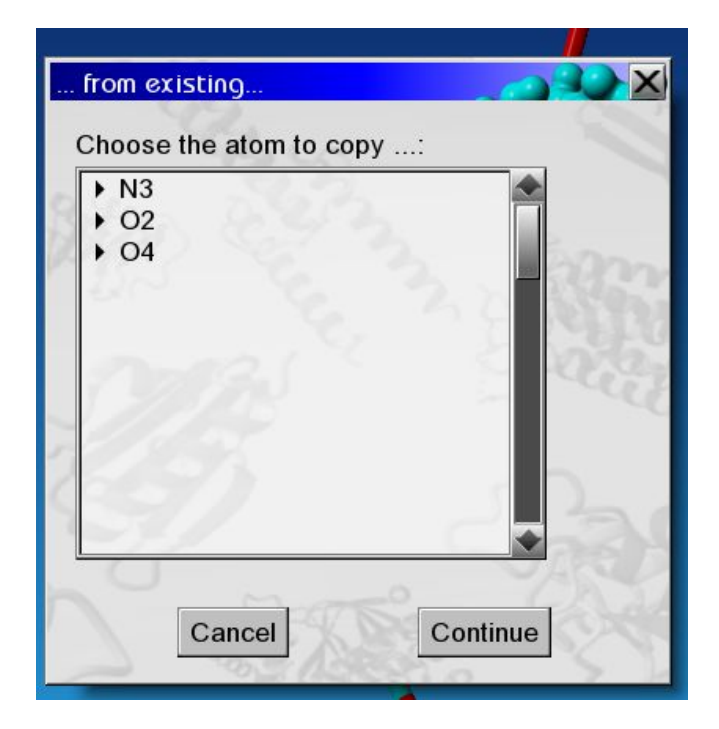

All the entries in the target table for the selected atom of the previously selected molecule are copied to the target atom of the molecule that is been parametrized.

**Important information:** atomic parameters are copied "blindly", only by replacing the molecule and atom name of the template molecule and atom to the target ones and keeping all the other fields equal. Using this option is under user's responsibility, which have to check and modify any field that is needed to the proper parametrization of the molecule.

The parametrized atoms for the selected table will be colored in green and the rest of the molecule will be white colored.

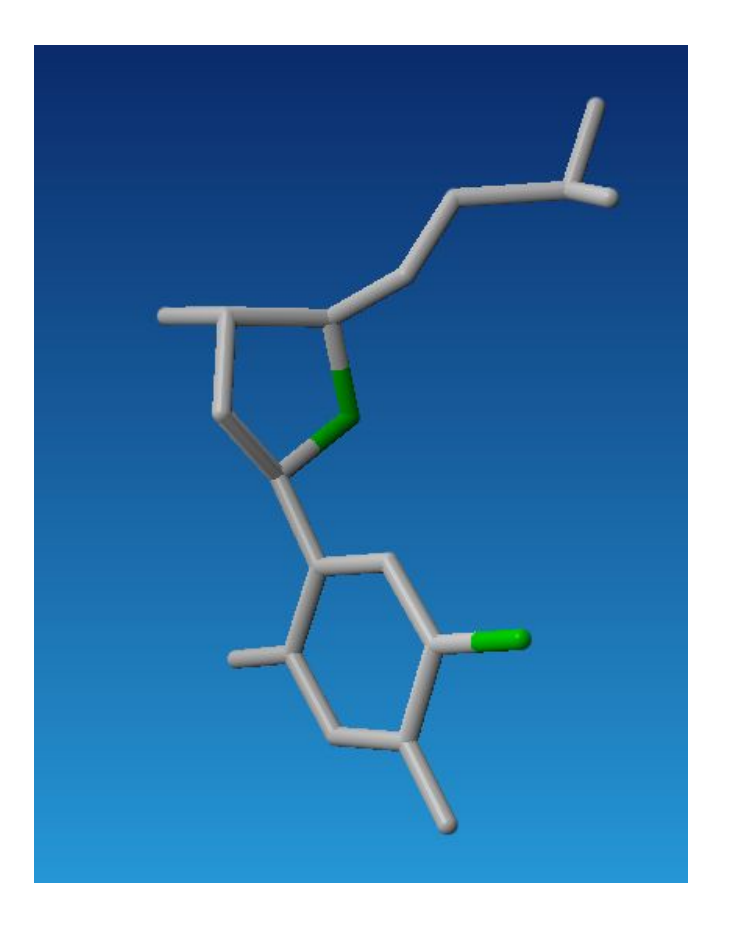

# <span id="page-14-0"></span>Saving and loading the molecule parameters

The parametrized molecules has to be stored in a .json file to be processed by foldx software. Select the "Save molecule parameters to file" will display an input box to define the path of this .json file.

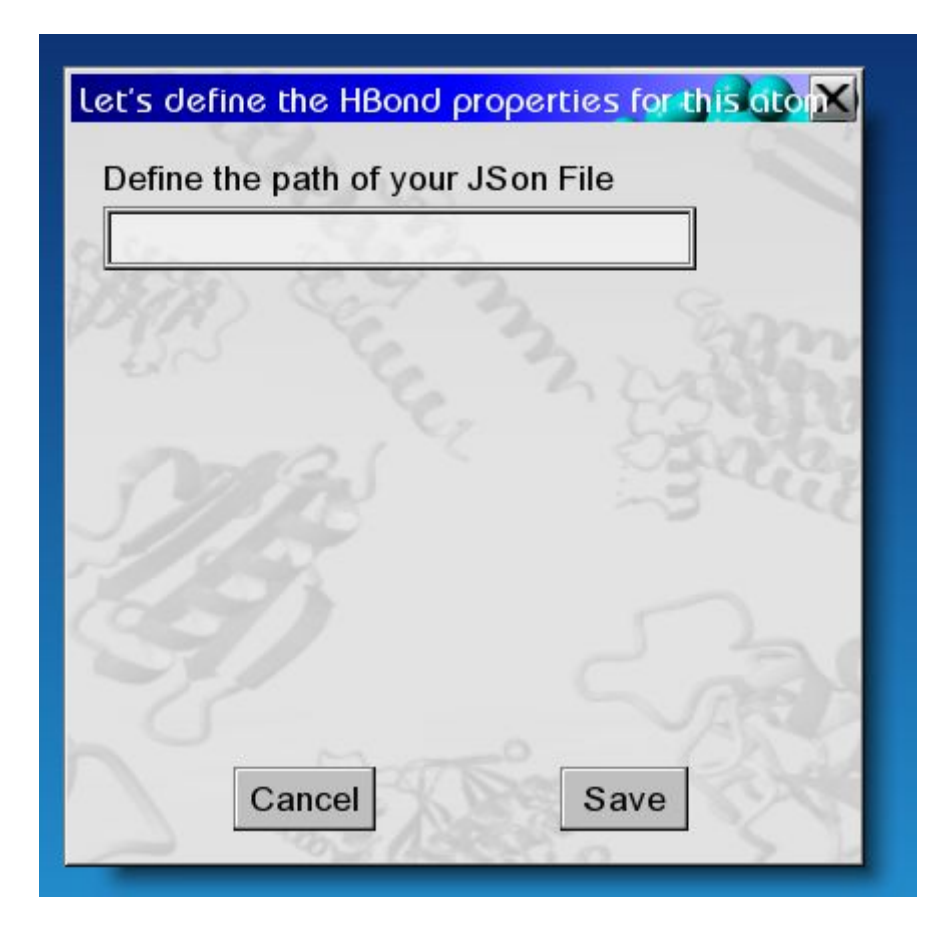

There is also the option of load the molecule parameters from a file in order to allow the parametrization of a molecule in more than one session. This option is also useful when two similar molecules are being parametrized, and the molecule parameters of one of them is a good starting point to parametrize the next one.